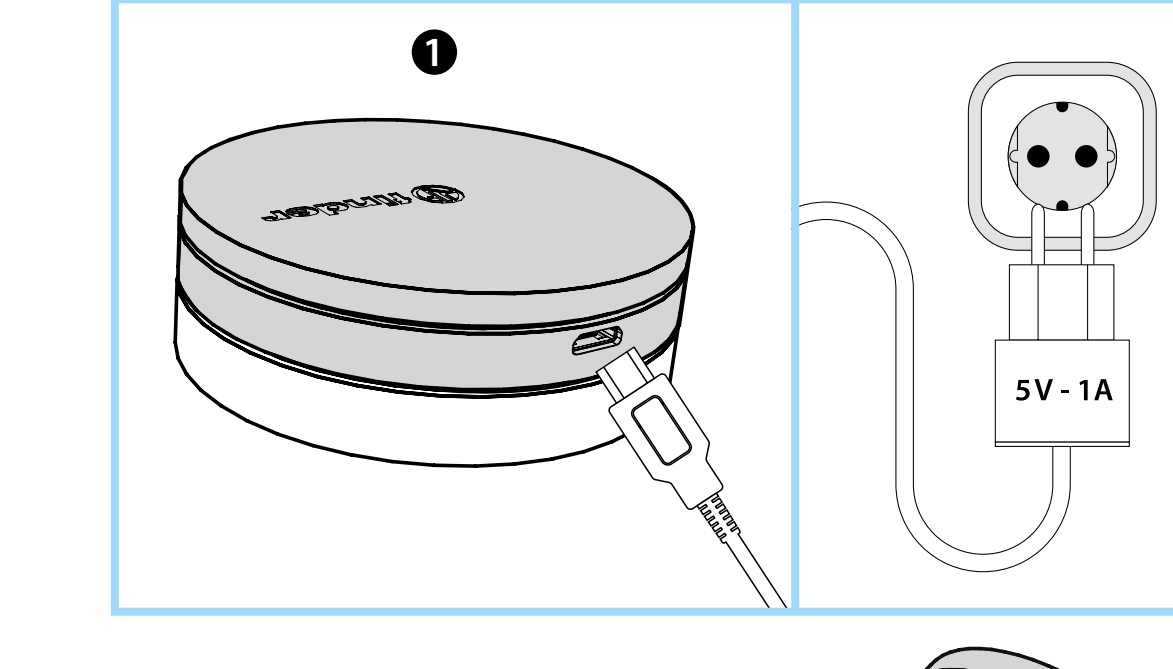

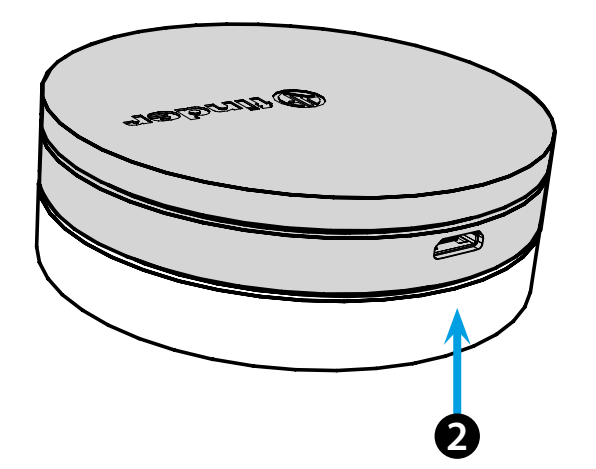

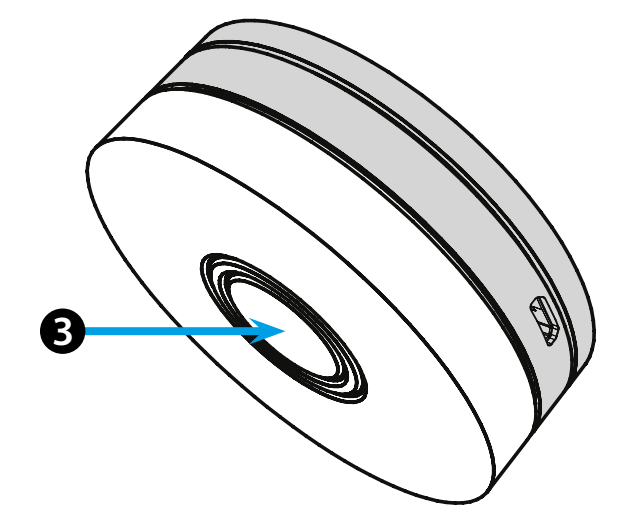

# **ENGLISH**

#### **1Y.GU.005 GATEWAY YESLY Wi-Fi 2.4 GHz**

## *<u>INSTALLATION</u>*

Connect the Micro USB connector to the Gateway and the power supply to the electrical outlet.

After switching on, the Gateway's luminous base will flash with a fading white light, awaiting configuration. Use the Finder YESLY APP for Gateway configuration, **only after creating** 

**the Yesly system with the TOOLBOX App Finder** .

For more information: yesly.life/setup-gateway

# **Q** LUMINOUS BASE **123**

- **WHITE LED**
- **Flashing fading**: waiting for configuration
- **Fixed**: connection established with both the Wi-Fi network and the Cloud - **2 flashes**: connected only to the Wi-Fi network - no connection to the
- Cloud (internet not active)

- **3 flashes**: no connection to the Wi-Fi network and no connection to the Cloud (internet not active)

### **BLUE LED**

**Flashing**: sending Bluetooth commands to the devices **RED LED**

**Fixed**: direct connection of the smartphone to GATEWAY (via WLAN with Yesly App)

## **GATEWAY SETTING**

To change the light intensity of the GATEWAY base: - press the button once: Low brightness - press the button twice: Medium-Low brightness - press the button 3 times: Medium-High brightness - press the button 4 times: High brightness

**RESET**

Press the button for > 10 seconds to reset the settings to factory

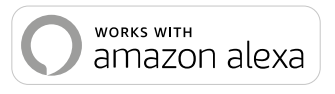

works with the<br>Google Assistant

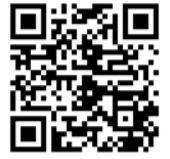

# $\bigoplus$  finder

b.º

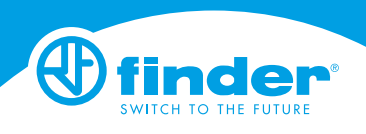

**1Y.GU.005**

Utility Model - IB1YGUVXX - 10/19 - Finder S.p.A. con unico socio - 10040 ALMESE (TO) - ITALY